# MINI GUIDE to the Humax PVR-9150T

# **Watching live programmes**

If you are currently watching a recorded programme then press the  $\blacksquare$  (Stop) button. The display will then revert to the live channel that was last being watched.

Of the various ways of selecting which channel you want to watch the three simpler methods are:

- 1. Press Ch+ or Ch-.
- 2. Select the channel that you want by pressing the appropriate numeric keys.
- 3. Press List, navigate to the required channel using Cursor **A** or Cursor ▼. When the required channel is highlighted press OK

## **Watching recorded programmes (Playback)**

The easiest way of selecting a recorded programme to watch is to press  $\Box$  (Play list, which is under the slide-down cover at the bottom of the remote controller). You can select which recording you want to play using the Cursor▲ or Cursor▼. Press OK to play the highlighted recording.

If you have previously played back the selected recording and stopped it before the end then playback will start at the point where you last stopped it.

During playback the following keys are significant:

 (Rewind). The first press displays the programme at twice the play speed in reverse. Subsequent presses increase the speed to x2, x4, x16, x32 and x64.

During rewinding it overlays the screen with a small panel which shows the rewind speed and the position in the recording.

When it reaches the start of the recording it recommences play.

While rewinding you can press ► to stop rewinding and recommence playing.

- (Fast forward). The first press displays the programme at twice the play speed. Subsequent presses increase the speed to x2, x4, x16, x32 and x64.

During fast forwarding it also overlays the screen with a status panel. When it reaches the end of the recording it stops and reverts to showing the last selected live channel but the screen is overlaid with the same panel that was displayed when you pressed  $\blacksquare$  (Play list). At that point you can press  $EXIT$  to remove the overlay or  $\triangleright$  to recommence playing the recorded programme from the beginning.

During fast forwarding the ► key recommences playing at the normal speed

- **II** (Pause). Simply pauses playback, rewind or fast forward which is convenient when, for example, your viewing is interrupted by a phone call. When paused you can recommence playing by pressing ►.
- $\blacksquare$  (Stop). Stops playback and the screen reverts to the last selected live programme.
- (Red round button). This starts recording a second copy of the recorded programme that you are watching. DON'T PRESS IT.

### **Recording programmes**

#### Instantaneous recording

Use CH+ or CH- or the number keys to select the programme you want to record. Press  $\bullet$  (Red round button). (Recording stops automatically at the end of the programme.)

Use CH+ or CH- or the number keys to select another programme to watch.

#### Recording future programmes. (Reservations)

If it's playing a recording press  $\blacksquare$  (Stop). Press GUIDE.

- (a). Use the cursor keys to navigate to the programme you want to record.
- (b). Press OK
- (c). If the programme is one of a series:

It will ask if you want to record the whole series or just one episode.

Use Cursor◄ or Cursor► to highlight which you want.

Press OK which puts a  $\Box$  symbol next to the programme's name to indicate that it's been reserved.

If you want to reserve more programmes then go back to (a). Press EXIT.

### **Cancelling reservations (Programmes scheduled to be recorded)**

Press GUIDE and navigate to the reservation that you want to cancel. Reserved programmes are identified by having the symbol  $\blacksquare$  adjacent to the name of the programme.

Press OK which brings up: a notice saying "Do you want to cancel this reservation?".

Use Cursor◄ or Cursor► to highlight the Yes or No box. Press OK.

# **Deleting recorded programmes**

Press  $\equiv$  (Play list) (Under the cover). Navigate to the programme you want to delete. To delete a single recording press **\*\*** (red lozenge shaped button).

If you want to delete several recordings (without deleting them individually) move the highlight to each of them and press the  $\mathbf{H}$  (green lozenge button): that will put a tick in the box next to the programme's title.

If you've ticked a programme by mistake then highlight it and press  $\mathcal{L}$  (green lozenge button) again which should remove the tick.

Once you've ticked all the requisite programmes press **\*\*** (red lozenge button).

### **Tips**

There's an overlaid panel or table on the screen which I can't get rid of. Press EXIT.

How to see what is being recorded at the moment.. Press **I** (Play list). Use Cursor **A** or Cursor **V** to scroll through the list. Programmes that are currently being recorded are listed with a  $\mathbb{R}^1$  or  $\mathbb{R}^2$  symbol. If another recording is being played it is listed with a  $\triangleright$  symbol. Press EXIT when finished.

A notice has come up saying something about "A full channel search should be performed ………….." Select "Later" and press OK.

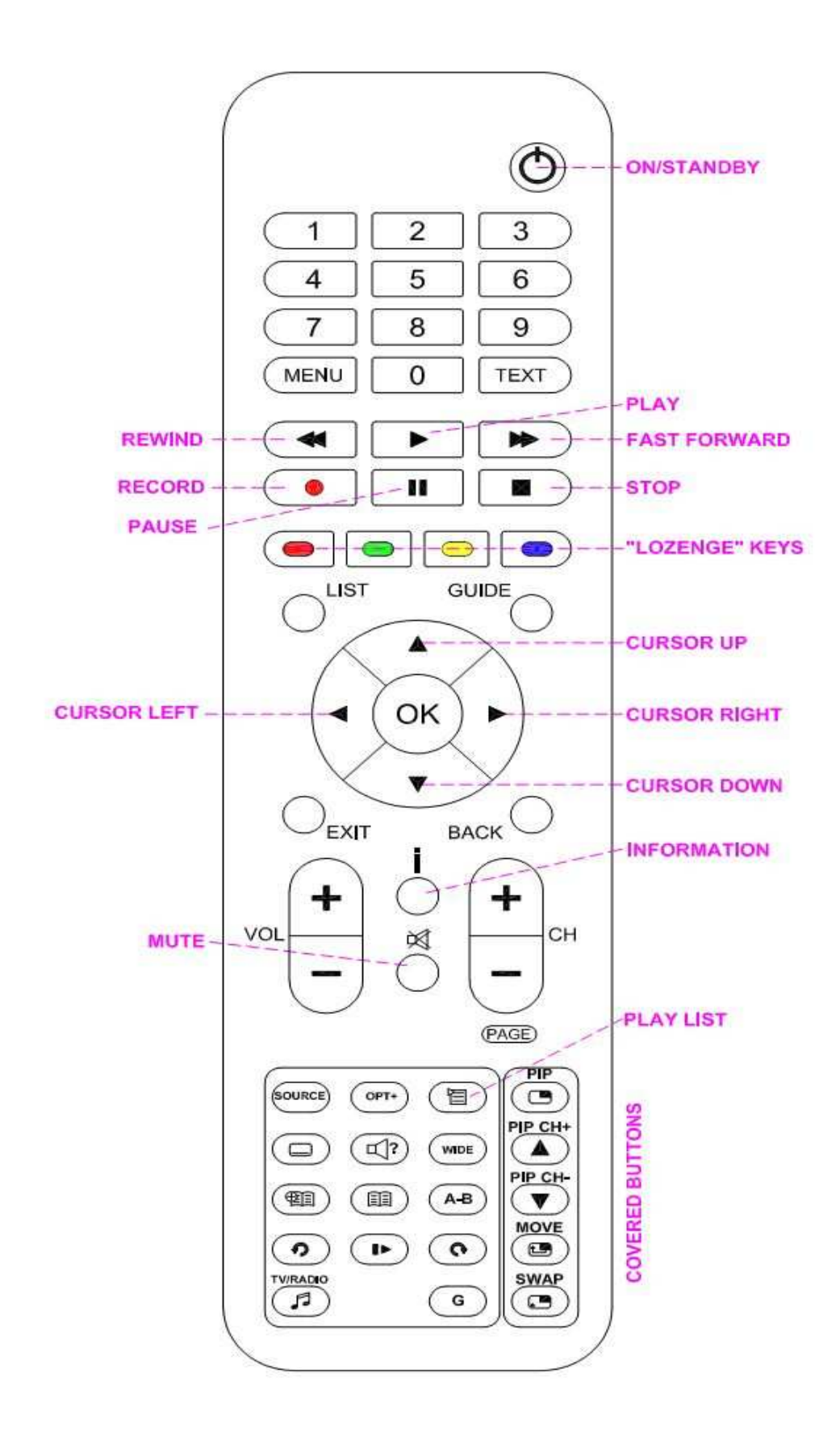